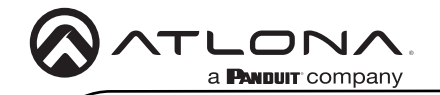

Omega Multi-format 4x2 matrix switcher with HDMI, USB-C, and DisplayPort inputs, plus HDMI and HDBaseT outputs AT-OME-MS42

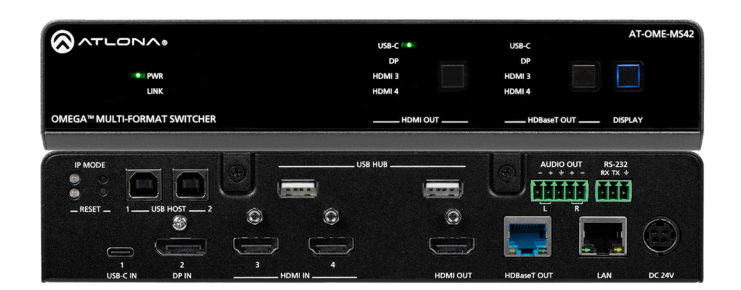

The Atlona AT-OME-MS42 is a 4x2 matrix switcher with HDMI, USB-C, and DisplayPort inputs, plus HDMI and HDBaseT outputs. Part of the Omega™ Series of integration products for modern AV communications and collaboration, the OME-MS42 is HDCP 2.2 compliant and features HDBaseT extension for video up to 4K/60 4:2:0, plus embedded audio, control, Ethernet, and USB over distances up to 330 feet (100 meters). All inputs and the local HDMI output support 4K HDR and 4K/60 4:4:4 at HDMI data rates up to 18 Gbps. Additionally, 4K downscaling to 1080p @ 60, 30, or 24 Hz is available for the HDMI output when connected to an HD sink. The integrated USB extension addresses the challenge of connecting between USB devices at remote locations, and is ideal for software video conferencing and touch or interactive displays. The OME-MS42 includes USB 2.0 and USB-C interfaces for three host PCs, plus two peripheral devices such as a camera, microphone, speakerphone, or keyboard and mouse. It is ideal for video conferencing and many other 4K presentation applications with the OME-EX-RX receiver and OME-SR21 scaling receiver.

# Package Contents

- 1 x AT-OME-MS42
- 1 x Captive screw connector, 5-pin
- 1 x Captive screw connector, 3-pin
- 1 x USB-C cable
- 2 x Mounting plate
- 4 x Mounting screws
- 4 x Feet w/rubber grips
- 1 x 24V DC power supply
- 1 x IEC power cord
- 1 x Installation Guide

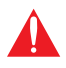

IMPORTANT: Visit https://atlona.com/product/AT-OME-MS42 for the latest firmware updates and User Manual.

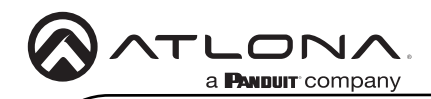

AT OME MS42

# Panel Descriptions

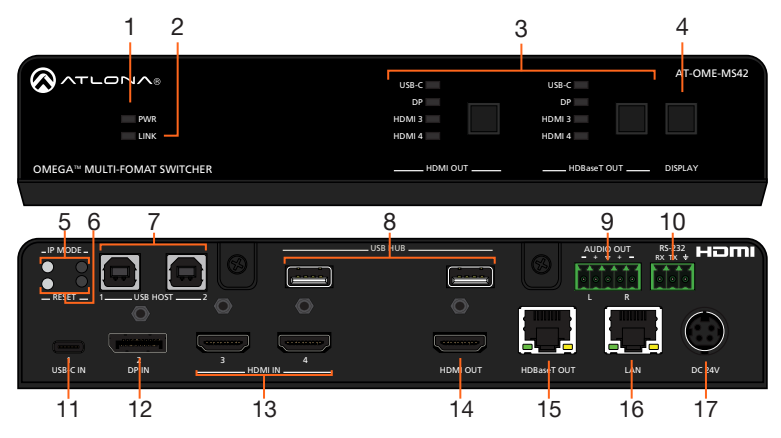

#### 1 PWR LED

Illuminates when the unit is receiving power.

#### 2 LINK LED

Lights up when connected and receiving signal over HDBaseT.

# 3 HDMI OUT/HDBaseT OUT

Button - Press to manually switch between inputs. LEDs - Will illuminate for the currently selected input.

#### 4 DISPLAY

Press this button to toggle the power state of the desired display.

#### 5 IP MODE LED and button

Press and hold the button for 5 seconds until the LED blinks to switch the IP mode between DHCP and Static IP modes. The LED will blink 4 times for DHCP and 2 times for static IP.

# 6 RESET LED and button

Press and hold the button for 5 seconds until the unit resets. The LED will blink 3 times as the unit resets to factory default settings

# 7 HOST USB

Connect to a computer using a USB B to USB A cable. USB 3.0 signal will only pass when using the local USB hub devices.

# 8 USB HUB

Connect USB devices to these ports. e.g. USB camera, mouse, etc.

#### 9 AUDIO OUT

Connect to an audio DSP, amplifier, or other audio distribution devices.

## 10 RS-232

Use for device or display control.

#### 11 USB-C IN

Connect a USB-C source to this port.

#### 12 DP IN

Connect a DisplayPort source to this port.

#### 13 HDMI IN

Connect HDMI cables to these ports from HDMI sources.

#### 14 HDMI Output

Connect an HDMI cable from here to an HDMI display.

#### 15 HDBaseT Output

Connect a CAT5e/6/6a/7 cable from this port to an HDBaseT receiver.

#### 16 LAN

Connect an Ethernet cable to this port for control of the unit or to pass Ethernet to a local device.

#### 17 DC 24V

Connect the included power supply to this port.

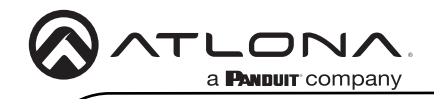

RS-232

A 3-pin captive screw connector has been included for RS-232.

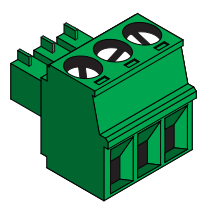

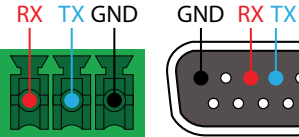

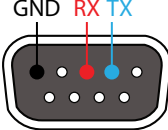

Pin out will be determined by the RS-232 cable and connect as RX (receive), TX (transmit) and  $\frac{1}{5}$ (Ground).

# Audio

Connect to an audio DSP, amplifier, or other audio distribution devices.

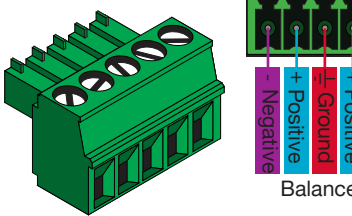

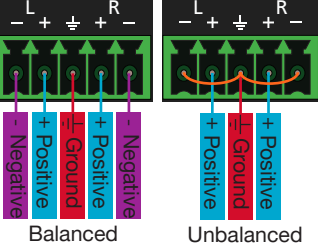

Use a jumper between the negative and ground pins when using an unbalanced connection.

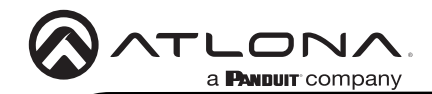

# Mounting Instructions

The AT-OME-MS42 can be mounted under a desk, lectern, or other flat surface.

- 1 Turn the unit upside down on a flat surface.
- 2 Position the included mounting plates over the pre-drilled holes on the bottom of the enclosure. Use the included mounting screws to attach the mounting plates. When attaching mounting plates, the countersink bevels on the mounting plates should face upward.

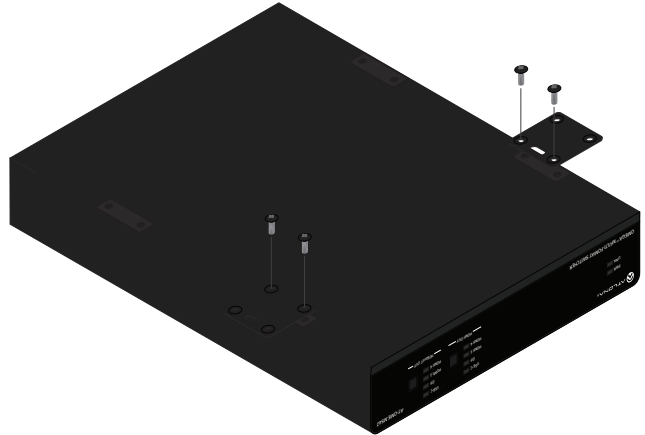

3 Mount the unit using the circular holes, on each mounting plate. Mounting screws are not included.

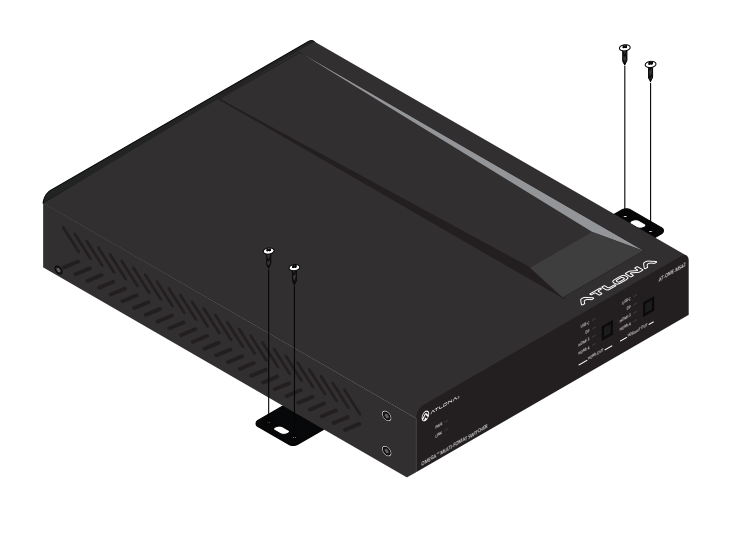

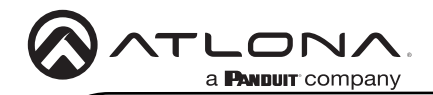

# Cable Recommendation Guidelines

Refer to the tables below for recommended cabling when using Altona products with HDBaseT. The green bars indicate the signal quality when using each type of cable. Higher-quality signals are represented by more bars.

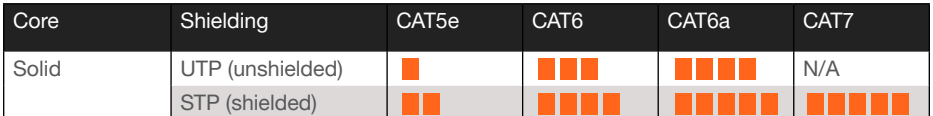

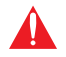

IMPORTANT: Stranded or patch cables are not recommended due to performance issues.

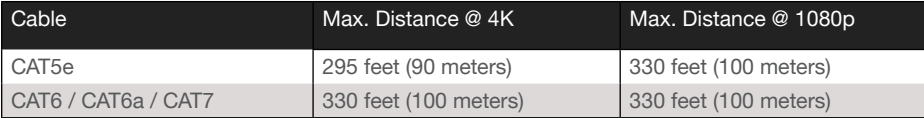

\*Atlona recommends TIA/EIA 568-B termination for optimet performance.

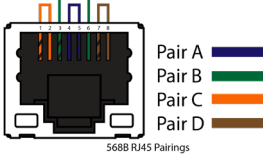

### Installation

- 1 Connect USB-C, DisplayPort, and HDMI sources to the USB-C, DP, and HDMI input ports.
- 2 \*Optional\* Connect the 2CH analog AUDIO OUT ports to an audio DSP, amplifier, or other audio distribution devices.
- 3 \*Optional\* Connect USB devices (e.g. USB camera) to the USB hub ports.
- 4 \*Optional\* Connect the HOST USB port to a computer using a USB B to USB A cable (cable not provided).
- 5 \*Optional\* For control, connect to the 3-pin captive screw RS-232 port.
- 6 \*Optional\* Connect a network switch to the LAN port, for IP control or system configuration.
- 7 Connect an HDMI cable from the HDMI output port to a local display.
- 8 Connect a compatible HDBaseT Receiver (e.g. AT-OME-EX-RX or AT-OME-SR21) to the HDBaseT output port.
- 9 Connect the included 24V DC power supply to a compatible power outlet.

### IP

#### **DHCP**

By default, the AT-OME-MS42 is set to DHCP mode. In this mode, when the AT-OME-MS42 is connected to the Local Area Network (LAN), it will automatically be assigned an IP address by the DHCP server (if available). Press the IP MODE button to show the IP address in the top left corner of the display connected to the HDMI output.

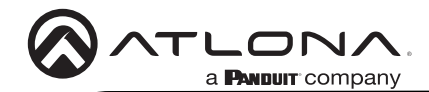

### **Static**

If no DHCP server is available, or a static IP is required, the OME-MS42 can be set to static IP mode using the IP mode button.

• Press and hold the IP MODE button for 5 seconds to switch to static IP mode, the LED will blink 2 times when it goes into Static IP mode. In this mode, the AT-OME-MS42 will be set to the following:<br>IP address: 1

192.168.1.254 Subnet mask 255.255.0.0 Gateway: 192.168.1.1

• To switch back to DHCP, press and hold the IP mode button for 5 seconds. The LED will blink 4 times when successfully put into DHCP mode.

# Accessing the webGUI

The AT-OME-MS42 includes a built-in webGUI, which allows easy remote management and control of all features. Follow the instructions below to access the webGUI.

- 1 Make sure that an Ethernet cable is connected between the LAN port on the AT-OME-MS42 and the network.
- 2 Press the **IP MODE** button on the front panel to display the IP address of the unit in the top left corner of the connected HDMI display.
- 3 Launch a web browser and enter the IP address in the address bar.
- 4 The AT-OME-MS42 Login page will be displayed.
- 5 Enter the following information on the Login page.

Login: admin Password: Atlona

- 6 Click the Login button.
- 7 Refer to the user manual for detailed operation of the webGUI.

### Velocity™ with Integrated AMS

For easy configuration of Atlona devices, Velocity with Integrated AMS is available from https:// atlona.com/ams for free. Two options can be used for installation: The free Linux based software download or the easy to install server hardware (AT-AMS-HW).

Once AMS has been set up:

- 1 Open a browser on the same network as Velocity with Integrated AMS and go to the IP address of Velocity with Integrated AMS. View the AMS 2.0 installation instructions on how to find the IP address of the software.
- 2. Enter the login information on the Velocity with Integrated AMS web page, then click the Login button.
- 3 View the AT-OME-MS42 manual for routing and configuration information.

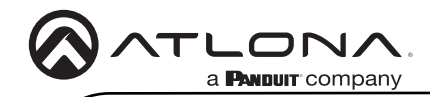

Notes

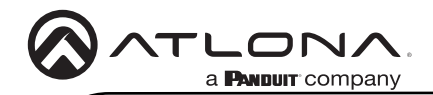

Version 5

Version 5

# **Warranty**

To view the product warranty, use the following link or QR code: [https://atlona.com/warranty/.](https://atlona.com/warranty/)

# English Declaration of Conformity

The English version can be found under the resources tab at: https://atlona.com/product/ome-ms42/.

# Chinese Declaration of Conformity 中国RoHS合格声明

由SKU列出於: [https://atlona.com/about-us/china-rohs/.](https://atlona.com/about-us/china-rohs/)

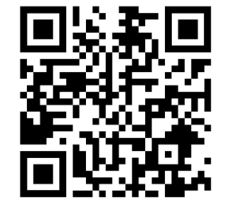

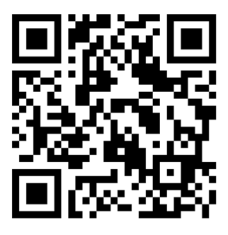

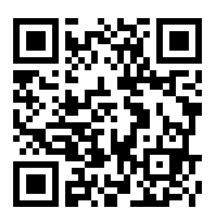

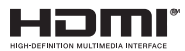

The terms HDMI, HDMI High-Definition Multimedia Interface, and the HDMI Logo are trademarks or registered trademarks of HDMI licensing Administrator, Inc.

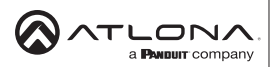

US International atlona.com • 408.962.0515 • 41.43.508.4321 25137-RE 25137-R5

© 2022 Atlona Inc. All rights reserved. "Atlona" and the Atlona logo are registered trademarks of Atlona Inc. All other brand names and trademarks or registered trademarks are the property of their respective owners. Pricing, specifications and availability subject to change without notice. Actual products, product images, and online product images may vary from images shown here.